# **Understanding Dial Peers and Call Legs on Cisco IOS Platforms**

**Document ID: 12164**

# **Contents**

**Introduction Prerequisites** Requirements Components Used Conventions  **Types of Dial−Peers Relationship Between Dial Peers and Call Legs Call Setup Process Related Information Introduction**

This document introduces the topic of voice dial peers and call legs. It explains the call setup process through a packet network that uses Cisco IOS® software voice−enabled gateways/routers.

For other topics that discuss dial peers, see the Related Information section of this document.

# **Prerequisites**

## **Requirements**

There are no specific requirements for this document.

## **Components Used**

This document is not restricted to specific software and hardware versions.

## **Conventions**

For more information on document conventions, refer to the Cisco Technical Tips Conventions.

# **Types of Dial−Peers**

Cisco IOS uses two types of dial−peers. They are defined as:

- Plain old telephone systems (POTS) dial peer These define the characteristics of a traditional Telephony network connection. The POTS dial peer maps a dial string to a specific voice port on the local router/gateway. Normally, the voice port connects the router/gateway to the local public switched telephone network (PSTN), private automatic branch exchange (PBX), or telephone.
- **Voice−Network dial peers**These define the attributes of a packet voice network connection. Voice−Network dial peers map a dial string to a remote network device. Some examples of these remote network devices are listed here:
- ♦ Destination router/gateway
- ♦ Cisco CallManager
- ♦ Session initiation protocol (SIP) server (for Voice over IP SIP)
- ♦ Open Settlement Protocol (OSP) server (for Voice over IP that uses settlement)
- ♦ H.323 Gatekeeper
- Mail Transfer Agent (MTA) Server (for Multimedia Mail over IP scenarios) ♦

The specific type of Voice−Network dial peer depends on the packet network technology used. Different technologies used by dial peers are explained here:

- ◆ Voice over IP (VoIP) The dial peer is mapped to the IP address, Domain Name System (DNS) name, or server−type of the destination VoIP device that terminates the call. This applies to all VoIP protocols such as H.323, SIP, and Media Gateway Control Protocol (MGCP).
- Voice over Frame Relay (VoFR) − The dial peer is mapped to the data−link connection ♦ identifier (DLCI) of the interface from which the call exits the router.
- Voice over ATM (VoATM) − The dial peer is mapped to the ATM virtual circuit for the ♦ interface from which the call exits the router.
- Multimedia Mail over IP (MMoIP) − The dial peer is mapped to the e−mail address of the ♦ Simple Mail Transfer Protocol (SMTP) server. This type of dial peer is used for Store and Forward Fax (on−ramp and off−ramp faxing).

The Cisco IOS command to enter into the dial peer configuration mode is:

```
maui−nas−07(config)#dial−peer voice number ?
```

```
 pots Telephony
voatm Voice over ATM
vofr Voice over Frame Relay
voip Voice over IP
```
## **Relationship Between Dial Peers and Call Legs**

A voice call over a packet network is segmented into discrete call legs. These are associated with dial−peers (a dial−peer is associated with each call leg). A call leg is a logical connection between two router/gateways or between a router/gateway and an IP Telephony device (for example Cisco CallManager, SIP Server, and so forth). To illustrate this concept, see Figure 1 and Figure 2 here:

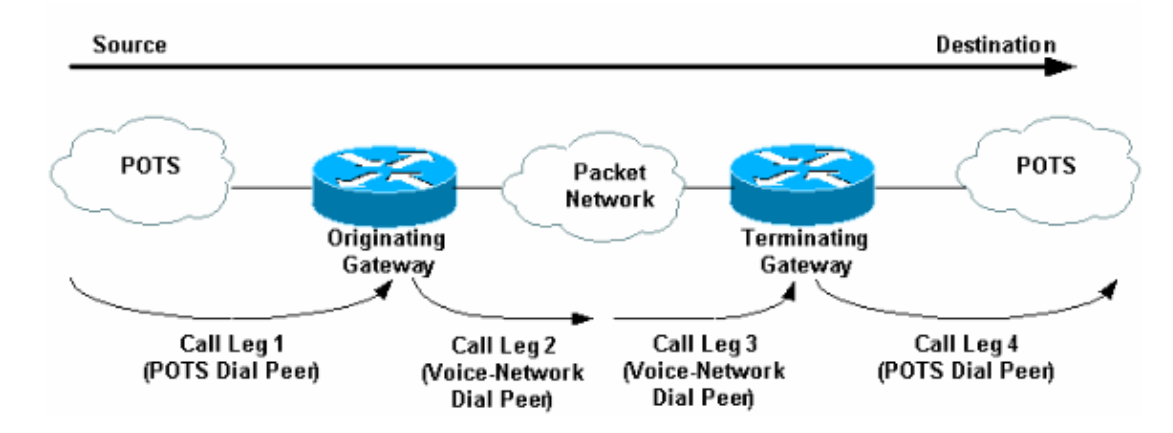

#### **Figure 1. Voice Dial Peers / Call Legs Toll−bypass Scenario**

In Figure 1 (toll−bypass), a voice call comprises four call legs, two from the perspective of the *originating* router/gateway and two from the perspective of the *terminating* router/gateway.

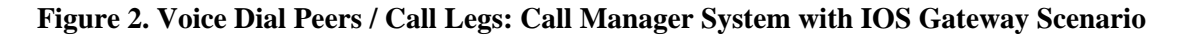

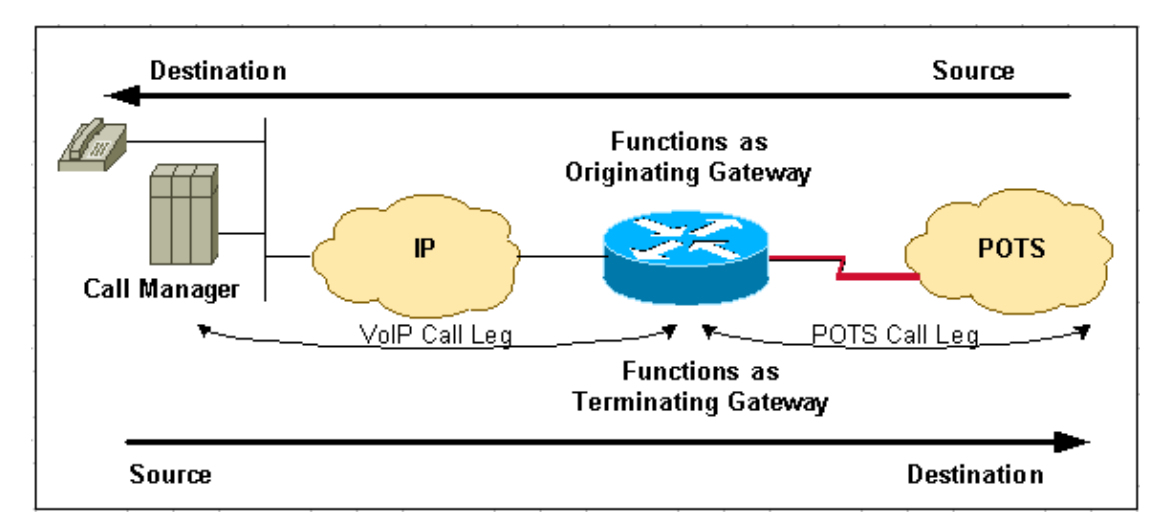

In the Figure 2 (CallManager system with IOS Gateway), a voice call compromises two call legs.

**Note:** The terms originating router/gateway and terminating router/gateway are dependent on the source to destination direction of the call.

**Note:** Hair−Pinning is the name given to calls that originate and terminate on the same router/gateway. On POTS−to−POTS Hair−Pinning calls, the router/gateway matches an inbound POTS dial−peer and an outbound POTS dial−peer to terminate the call. This is supported on POTS interfaces. However, VoIP−to−VoIP Hair−Pinning is not supported on Cisco IOS voice−enabled platforms except in CallManager Express with certain IOS releases.

## **Call Setup Process**

A call is segmented into call legs with a dial peer associated to each call leg. The process for this is listed here:

- 1. The POTS call arrives at the originating router/gateway. An *inbound* POTS dial–peer is matched. (See Note 3 later in this document).
- 2. After it associates the incoming call to an *inbound* POTS dial−peer, the originating router/gateway creates an *inbound* POTS call leg and assigns it a Call ID (Call Leg 1 in Figure 1).
- 3. The originating router/gateway uses the dialed string to match an *outbound* Voice–Network dial−peer.
- After it associates the dialed string to an outbound Voice−Network dial−peer, the originating 4. router/gateway creates an outbound Voice−Network call leg and assigns it a Call ID (Call Leg 2 in Figure 1).
- 5. The Voice–Network call requests arrive at the terminating router/gateway. An *inbound* Voice−Network dial−peer is matched.
- 6. After the terminating router/gateway associates the incoming call to an inbound Voice-Network dial peer, the terminating router/gateway creates the *inbound* Voice−Network call leg and assigns it a Call ID. (Call Leg 3 in in Figure 1)
- 7. The terminating router/gateway uses the dialed string to match an *outbound* POTS dial−peer.
- After it associates the incoming call setup to an *outbound* POTS dial peer, the terminating 8. gateway/router creates an *outbound* POTS call leg. It assigns it a Call ID, and terminates the call. (Call Leg 4 in Figure 1)

In scenarios where a Cisco CallManager is present with a Cisco IOS router/gateway assume these :

- For *outbound* calls from the CallManager system through an IOS router/gateway, the IOS router/gateway behaves as a terminating device.( See steps 5 through 8)
- For *inbound* calls to the CallManager system through an IOS router/gateway, the IOS router/gateway behaves as an originating device. ( See steps 1 through 4)

**Note:** At this stage, if configured on the *inbound* POTS dial−peer, non−default inbound POTS services and/or Toolkit Command Language (TCL) applications are used. When you use such services or applications, it is important to be certain that the correct *inbound* POTS dial−peer is matched. Some examples of services / applications include:

- DID (direct inward dial)
- TCL Based Applications such as IVR ( interactive voice response), VoIP SIP Transfer, On−Ramp Faxing (in the context of Store and Forward Fax).

For more information, refer to Voice − Understanding How Inbound and Outbound Dial Peers are Matched on Cisco IOS Platforms.

**Note:** At this point, both routers/gateways negotiate Voice−Network capabilities and applications (if required). Default capabilities are not displayed on the router/gateway IOS configuration output. Use the command **show dial−peer voice** *number* to view the configured capabilities, services, and applications on POTS and Voice−Network dial−peers.

- Default capabilities include **codec** g729r8, vad enable, dtmf−relay disable, **fax−relay** disable, **req−qos** best−effort, **acc−qos** best−effort, and **session protocol** cisco (for H.323).
- Examples of TCL applications include Remote IP Authentication and Off−Ramp Faxing.

**Note:** When non−default capabilities or applications are requested by the originating router/gateway, the terminating router/gateways needs to match an *inbound* Voice−Network dial−peer that is configured for such capabilities or applications.

# **Related Information**

- **Understanding Inbound and Outbound Dial Peers on Cisco IOS Platforms**
- **Understanding Inbound and Outbound Dial Peers Matching on IOS Platforms**
- **Understanding the Operational Status of Dial−Peers on Cisco IOS Platforms**
- **Understanding Direct−Inward−Dial (DID) on Cisco IOS Digital (T1/E1) Interfaces**
- **Configuring Dial Plans, Dial Peers, and Digit Manipulation**
- **Voice Technology Support**
- **Voice and Unified Communications Product Support**
- **Troubleshooting Cisco IP Telephony**
- **Technical Support − Cisco Systems**

Contacts & Feedback | Help | Site Map

© 2014 − 2015 Cisco Systems, Inc. All rights reserved. Terms & Conditions | Privacy Statement | Cookie Policy | Trademarks of Cisco Systems, Inc.

Updated: Feb 02, 2006 Document ID: 12164